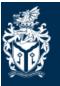

Cardiff | Prifysgol Metropolitan University | Caerdydd

# Self Service Enrolment Guidelines

## **Returning Students**

### **Returning Students**

Self Service 20110931: C Test

#### My Programmes

My Details Select to view your Self Service account details

Applications Select to view your recent applications and any resulting offers

Applications Pending Select to update any current applications

New Students (Enrolment) Students who have received an email from our Admissions Unit confirming their eligibility to enrol need to use this service to enrol onto their chosen programme.

Returning Students (Enrolment) Students permitted to progress onto the next stage of their programme of study, select to re-enrol.

Back

| Applications<br>Applications Pending<br>New Students (Enrolment)<br>Repeating Students (Enrolment) This is a summary of all the re-enrolments that are currently available to you. If multiple pathways are available, these will be listed below; please select one pathway to re-enrol.   Adaemic Period Course Code Period Course Title Mode Of Attendence   Adaemic Period Course Code Period Course Title Mode Of Attendence   10093 2FT09 BSc (Hons) Housing Policy and Practice Full-time according to funding council definitions Re-enrol   Click 'Returning Students (Enrolment)' and you should see<br>your course showing. If you do not see your course please<br>contact Enrolment. If you do not see your course please Click 'Re-enrol' to proceed with your enrolment                                                        | My Details                     | Returning Students (Enrolment)                                                                                                    |             |        |                                        |                                                    |          |  |  |
|----------------------------------------------------------------------------------------------------|--------------------------------|----------------------------------------------------------------------------------------------------|-------------|--------|----------------------------------------|----------------------------------------------------|----------|--|--|
| Repeating Students (Enrolment) Construction Construction Construction Construction Construction Construction Construction Reventor   Full-time according to funding council definitions Exercise Exercise |                                | This is a summary of all the re-enrolments that are currently available to you. If multiple pathways are available, these will be listed below; please select one pathway to re-enrol. |             |        |                                        |                                                    |          |  |  |
| Returning Students (Enrolment)   Click 'Returning Students (Enrolment)' and you should see your course showing. If you do not see your course please                                                                                                    | New Students (Enrolment)       | Academic Period                                                                                                    | Course Code | Period | Course Title                           | Mode Of Attendence                                 |          |  |  |
| Click 'Returning Students (Enrolment)' and you should see<br>your course showing. If you do not see your course please                                                                                                    | Repeating Students (Enrolment) | 16/17                                                                                                    | 10093       | 2FT09  | BSc (Hons) Housing Policy and Practice | Full-time according to funding council definitions | Re-enrol |  |  |
| Click 'Returning Students (Enrolment)' and you should see<br>your course showing. If you do not see your course please                                                                                                    | Returning Students (Enrolment) |                                                                                                    |             |        |                                        |                                                    |          |  |  |
| Click 'Returning Students (Enrolment)' and you should see<br>your course showing. If you do not see your course please                                                                                                    |                                |                                                                                                    |             |        |                                        |                                                    |          |  |  |
|                                                                                                    | -                              |                                                                                                    | •           |        |                                        | Click 'Re-enrol' to proceed with your enro         | blment   |  |  |

Your school may have specific requirements about the optional modules you should select.

You have selected 100 credits. (Note: if the 'Re-Enrol' button is greyed out you have not selected enough credits)

Please choose at least another 20 credits by clicking 'Add Module' below.

Course Structure:

Programme: BSc (Hons) Housing Policy and Practice (10093). Session: 2FT09.

Housing And The Economy (HSG5018). Session: T2 Credits: 10

Housing Development : Design (HSG5016). Session: T3 Credits: 10

Legislation In Context (HSG5001). Session: T2 Credits: 10

Personal And Professional Development (HSG5010 ). Session: YR Credits: 20

Professional Approaches To Housing Practice (HSG5013 ). Session: T2 Credits: 10

Regeneration (HSG5014 ). Session: T1 Credits: 10

Research Skills (HSG5005 ). Session: T2 Credits: 10

Social Inclusion (HSG5007 ). Session: T1 Credits: 10

[Add Module]

Working In The Community (SCH5004 ). Session: T2 Credits: 10

This pages shows the modules that you will be studying. At the top of the page it will tell you if you need to add any additional credits.

Click 'Add Module' at the bottom and select modules which total the amount of additional credits you need to add. Once you have added the required amount of credits the 'Enrol' button at the bottom of the screen will no longer be blanked out and you can click it to proceed.

#### Personal Details

Enrolling Students are requested to check the details displayed and report any discrepancies by using the Contact Us link below. It is important to ensure the accuracy of the Surname and Forename details as this information will be used on official documents such as Award Certificates.

Save Next & Save >

When you are finished please click "Next & Save". Please note that at this point your progress will be saved so you can resume it at a later time. Likewise, if you need to leave your computer, clicking "Save" will also save your progress. This is true for all pages in the process.

| About You                        |              |
|----------------------------------|--------------|
|                                  |              |
| Title *                          | Miss 🗸       |
| Surname *                        | Test         |
| Forename(s)                      | C            |
| Familiar Name                    | C            |
| Date of Birth (dd/mm/yyyy) *     | 01/02/1992 🗸 |
| Gender *                         | Female 🗸     |
| Where are you from?              |              |
| where are you nom:               |              |
| Nationality Wales                | $\checkmark$ |
| Domicile Wales                   | $\checkmark$ |
|                                  |              |
| Ethnicity White                  | $\checkmark$ |
|                                  |              |
| Other Details                    |              |
|                                  |              |
| Disability No disability         | $\vee$       |
|                                  |              |
| Do you have a criminal record? * |              |

Check that your personal information is correct. If there is anything showing as incorrect please contact us.

Answer the last question about criminal records and then select 'Next and Save' to proceed.

### Address Details

Please ensure that address details are complete for each of the four options listed.

| Permanent Address        |                  |   |                                                |
|--------------------------|------------------|---|------------------------------------------------|
| Address *                |                  | ? | Update address details                         |
|                          |                  | ? | if necessary using the                         |
|                          |                  |   | Address Lookup                                 |
|                          |                  | ? | function to search via                         |
|                          |                  | ? | postcode.                                      |
|                          |                  | ? | If you do not know your                        |
| Country                  | ✓ ?              |   | Term Time address yet                          |
| Postcode *               | 2 Address Lookup |   | select the                                     |
| Internal E-mail          |                  | ? | Accommodation type                             |
| External E-mail          |                  | ? | and leave the address<br>blank. You can update |
| Telephone Number         |                  | ? | this at a later date via                       |
| Mobile Number            |                  | ? | the Student Portal.                            |
|                          |                  |   | Click 'Next and Save' to                       |
| Term Time Address *      |                  |   | proceed.                                       |
| Correspondence Address * |                  |   | proceed.                                       |
| Next of Kin Address *    |                  |   |                                                |

| atistical Details                                                                                                    |                                                                     |                                                  | < Back & Save Save Next & Save          |
|----------------------------------------------------------------------------------------------------|---------------------------------------------------------------------|--------------------------------------------------|-----------------------------------------|
| e details on this page are used to support statistical reporting. Please enter as much information as you<br>ow.                                   | can, then click "Next & Save" to continue. If you have previously p | rovided this information (e.g. on a UCAS applica | tion), some fields may be pre-populated |
| Nout Your Family                                                                                                    |                                                                     |                                                  |                                         |
| you are under 21, please give the occupation of your parent, step-parent or guardian who earns the                                                 | Please Select 🗸                                                     | ?                                                |                                         |
| iost. If he or she is retired or unemployed, give their most recent occupation.<br>you are 21 or over, please give your own occupation.            |                                                                     |                                                  |                                         |
| hen you start to enter an occupation in the text box, matches will appear in the listbox beneath it. Please<br>elect the closest available match.  |                                                                     | ?                                                |                                         |
| net the dosest available match.                                                                                                    |                                                                     |                                                  |                                         |
| o any of your parents (as defined above) have any higher education qualifications, such as a degree,<br>iploma or certificate of higher education? | Please Select 🗸                                                     | ] 🖸                                              |                                         |
| out You                                                                                                    |                                                                     |                                                  |                                         |
| hat is your highest qualification? *                                                                                                    | Please Select                                                       |                                                  |                                         |
|                                                                                                    |                                                                     |                                                  |                                         |
|                                                                                                    |                                                                     |                                                  |                                         |
| aat is your marital status?                                                                                                    | Please Select V                                                     | 2                                                |                                         |
|                                                                                                    | Please Select 🗸                                                     | 2]                                               |                                         |
| hat is your proficiency in Welsh? *                                                                                                    |                                                                     |                                                  |                                         |
| hat is your primary National Identity? *                                                                                                    | Please Select 🗸 🗸                                                   | 21                                               |                                         |
| e you a care leaver? *                                                                                                    | Please Select 🗸 🗸                                                   | ?                                                |                                         |
|                                                                                                    | - Mandatory fields                                                  |                                                  |                                         |
|                                                                                                    |                                                                     | ſ                                                | < Back & Save Save Next & Save          |
|                                                                                                    |                                                                     |                                                  |                                         |
|                                                                                                    |                                                                     |                                                  |                                         |
|                                                                                                    |                                                                     |                                                  |                                         |
| Complete the information on the page by using the dro                                                                                              | pdown menus.                                                        |                                                  |                                         |
| The fields with a red star are mandatory and must be o                                                                                             | ompleted.                                                           |                                                  |                                         |
|                                                                                                    |                                                                     |                                                  |                                         |
| If you are unsure what the question is asking, hover ov                                                                                            | er the question mark at the end of                                  | the line for more informa                        | ition.                                  |
|                                                                                                    |                                                                     |                                                  |                                         |

| Supporting Documents                                  |                            |                                    |                                             |                 | < Back & Save | Save | Next & Save > |
|-------------------------------------------------------|----------------------------|------------------------------------|---------------------------------------------|-----------------|---------------|------|---------------|
| If your tuition fees will be paid fully or in part by | a sponsor, please upload a | copy of your sponsor letter (Stud  | ent Loan Company documents are not requir   | ed).            |               |      |               |
| Select the document type in the grid below, then      | browse to the file you wis | h to upload and click the "Upload" | button.The maximum file size for uploaded d | ocuments is 2MB |               |      |               |
| File To Upload                                        |                            | E                                  | Prowse                                      |                 |               |      |               |
|                                                       |                            |                                    |                                             |                 |               |      |               |
| Loaded Documents                                      |                            |                                    |                                             |                 |               |      |               |
|                                                       | 1                          |                                    |                                             | Document        | Select        |      |               |
|                                                       |                            |                                    | Sponsor Letter 16/17                        |                 |               |      |               |
|                                                       |                            |                                    |                                             |                 |               |      |               |
|                                                       | Add >>                     |                                    |                                             |                 |               |      |               |
|                                                       |                            |                                    |                                             |                 |               |      |               |
|                                                       |                            |                                    |                                             |                 |               |      |               |
|                                                       |                            |                                    |                                             | Upload          |               |      |               |
|                                                       | 1                          |                                    |                                             |                 |               |      |               |
|                                                       |                            |                                    |                                             |                 | < Back & Save | Save | Next & Save > |

If you are being funded for your tuition fees by an employer or sponsor e.g. NHS funded, please attach a copy of your sponsor letter. If you are receiving funding from Student Finance you do not need to upload a letter. Please select 'Next & Save' to continue.

#### Terms And Conditions

By enrolling you agree to the full Terms and Conditions of both enrolment and of The University. In addition, we urge you to read our Student Fair Processing Notice which explains the purposes for which we are collecting your personal data. By ticking the boxes below, you are giving the University your full consent to process your personal data for the purposes contained in that notice.

You can read these in full here - <u>Enrolment Terms & Conditions</u>.

Please tick the boxes and then click the Next & Save button to continue.

<

I have read and understood the Terms & Conditions \*

I confirm that all the information I have entered is true to the best of my knowledge \*

 $\Box$  I consent to the University processing my data as stated in the Fair Processing Notice \*

< Back & Save Next & Save >

< Back & Save Next & Save >

Please click on the link to read the Terms and Conditions.

Once you have read these please tick the three boxes to acknowledge that you agree with the statements.

#### Order Confirmation

This page shows you a summary of your information before you submit it

| Vour | Course |
|------|--------|
| roui | course |

Your order contains the following items:

|             | Academic Period | Course Code | Course Title                           | Session | Mode                                               |              |
|-------------|-----------------|-------------|----------------------------------------|---------|----------------------------------------------------|--------------|
| Register on | 16/17           | 10093       | BSc (Hons) Housing Policy and Practice | 2FT09   | Full-time according to funding council definitions | Show Modules |
|             |                 |             |                                        |         |                                                    |              |

#### You must click the submit button to confirm your enrolment.

Click Submit Re-Enrolments to progress. Your enrolment will not be compete unless you click this. Change Details Submit Re-Enrolments